# Photoshop 2022 (version 23) Serial Key [2022-Latest]

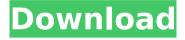

#### Photoshop 2022 (version 23) Crack + For PC 2022

Organizing folders After you've installed Photoshop, you need to organize your data. To access your data, you must place images and other files in a folder. The normal standard practice is to create a folder in your `Documents` folder, such as `My Images`. Within the `My Images` folder, you then create a subfolder for each of your image projects and then place all image files in the folders. For instance, you might have subfolders for: \* Portfolio images \* Hosting images \* Holiday images \* Event images For this book

## Photoshop 2022 (version 23)

Download Photoshop Elements from here Using Photoshop Elements Open Photoshop Elements You can open Photoshop Elements from the Windows 8 or Windows 7 Start screen by opening the app, opening the Task View and searching 'Adobe Photoshop Elements'. You can also access it using the Photos app on your phone by tapping the 'Share' icon on the top-left corner. Read more: Top 100 free iPhone, iPad and Android apps Once the app is open, you will see the app's main window. In it, you will find the following: The main File Menu The Help Menu The Photo menu, which includes items like Import, Export and Navigation tools The Tools menu, which contains items such as the Adjustment Layers, Navigation and Artistic tools The Edit Menu The Album Menu The Share Menu You can access all these menus by clicking on the respective tab of the main window or by pressing the Alt key. Working with Photoshop Elements Using Photoshop Elements You can open, save, duplicate, delete and arrange images using the following tools in Photoshop Elements: 3 tools that work the same way as they do in the professional version 10 tools that have been simplified and streamlined to be intuitive and easy to use Also, you can view all tools in the Toolbox by clicking on the Toolbox Tab in the main window. Using tools The following tools work the same way they do in the professional version of Photoshop. Open, Close or Edit: These three buttons are often used to open, close or edit a file. Note that you can only have a file opened at a time. You can access all the files you have open by clicking on the Window Tab. You can also close the active file, open another file, and continue working with the previous file by using the Close, Open or Edit tools. These three buttons are often used to open, close or edit a file. Note that you can only have a file opened at a time. You can access all the files you have open by clicking on the Window Tab. You can also close the active file, open another file, and continue working with the previous file by using the Close, Open or Edit tools. Rename: Click the file you want to rename and then press the A key. The new file name will appear in the top-left corner. 388ed7b0c7

### Photoshop 2022 (version 23) Download

Type in your question or error. --> Adobe Photoshop Be careful here, sometimes you can cause a lot of problems for yourself just by asking questions here. To be really helpful, give a specific error message. Here is a list of error messages for Photoshop: \_\_\_\_\_ ----- --- Mouse appears to be stuck--- ------ Try clicking in a different place. ----- Press Esc to cancel the command. ------ Use Print Screen to take a snapshot of the current window. ----- Take a snapshot of the desktop and upload it in another question. ----- Copy and paste a snapshot of a menu in a new question. ------ Just press ESC to close a menu that opens from a key combination. ------ No menu appears in the menu bar. ----- Go to the File menu, select Preferences, and close the box. ----- Click the Edit menu, select Preferences, and close the box. ----- Check the box: "Use Preview to test page layout". ----- On the File menu, select Save As. ----- Check the box: "Save for Web & Devices". ------ If it still doesn't work, select: "Save for Web". ----- Drag the slider to "Medium (or higher)" quality. ----- Save it. ----- You're done! ------ Go to the File menu, select Examples. ----- Go to the Web menu, select File > File. ----- Open the file "Web 1.jpg". ----- Go to the History menu, select the "Open Recent" tab. ----- Check the "Web" entries. ----- On the History menu, select "Open Recent in Web Browser". ----- Open the file "Web\_1.jpg". ----- Go to the History menu, select the "Open Recent" tab. ----- Check the "Web" entries. ----- On the History menu, select "Open Recent in Web Browser". ----- Open the file "Web\_1.jpg". ----- Go to the History menu, select the "Recent Places" tab. ----- Check the "Library" entries. ----- On the History menu, select "Open Recent in Web Browser". ----- Open the file "Library/Internet/System/Bookmarks.plist". ----- Go to the History menu, select the "Recent Places" tab. ----- Check the "Library" entries.

#### What's New In?

Narrow, intense lines of light that have puzzled scientists for decades are now beginning to explain what's going on with red dwarf stars and how the other galaxies of the universe are forming. In 2003, researchers watching a star in the Sculptor constellation (University College London) noticed it flashing off and on. The star, they found, wasn't alone; it had a companion that had no astronomical designation. But the two stars were moving so fast that they collided within about 100 million years. They were the first binary stars to be discovered in the galaxy, named SN 2014J, which is located roughly 63 million light-years from Earth. The Sculptor Galaxy, as it's called, is about 12 million light-years from Earth. The light from SN 2014J

reached us in March 2014. The star and its companion, however, have been traveling through our Milky Way galaxy for about 6.5 billion years. They were on the fringes of the galaxy, though, which is orbiting the center of our galaxy — a billion light-years away from where Earth is. Gravitational tides Scientists had observed binary stars before, but they had never observed such a close encounter. The size and speed of the two stars combined with the observable time they took to collide provided physicists with clues to what was going on. Using the Hubble Space Telescope, the researchers obtained images that showed where the two stars were after they collided. "The pairs observed at the time of closest approach all get tighter with time," explains Deepak Bakstone, a graduate student at UCL and the lead author of the study. "It's like a ball being squeezed together. Gravitational tides are also something that we observe in binary stars. And the distances are getting much closer." The data showed that the companion is four times closer than it was before the collision. Bakstone suspects that this means that the companion is a supergiant, with at least 100 times the mass of our sun and a radius of up to 150 times that of our sun. "It's a bit of a puzzle," he says. "That's what we're still working on." The authors estimated that the stars were roughly the same size before they collided, and that it was the tidal force of the companion that was causing the stars to shrink. "It takes away a lot

# System Requirements For Photoshop 2022 (version 23):

Windows 7/8/10 (64-bit) Intel Core i5-6600 or AMD equivalent NVIDIA GeForce GTX 650 or AMD equivalent 1 GB VRAM DirectX 11 compatible graphics card 8 GB of available space 20 GB required for OS and game 100 MHz video clock-rate or faster Must have at least 2GB of video RAM for support of both v-sync and VSync. Recommended GTX 760/R9 270 or above Windows 7/8/10 (

#### Related links:

https://www.realvalueproducts.com/sites/realvalueproducts.com/files/webform/gebhmar415.pdf

https://cuisinefavorits.online/wp-content/uploads/2022/07/rafelly-1.pdf http://www.mtcpreps.com/wp-content/uploads/2022/07/wassella.pdf https://greengrovecbd.com/blog/adobe-

photoshop-2021-version-22-4-activation-free-download/

https://aapanobadi.com/2022/07/05/adobe-photoshop-2022-version-23-1-1-crack-file-only-license-key-free-download/

https://air-institute.com/sites/default/files/webform/bulggar525.pdf https://alafdaljo.com/photoshop-2021-version-22-4-keygenerator-for-windows/

https://black-affluence.com/social/upload/files/2022/07/lwZSUslxFb340 j3Z8yDs\_05\_e4a768f9548a7240fd960506498b9d92\_file.pdf https://sirius-park.com/adobe-photoshop-2021-license-key-full-win-mac/

https://xtc-hair.com/adobe-photoshop-patch-full-version-with-keygen-mac-win/

http://it-labx.ru/?p=61422

http://www.trabajosfacilespr.com/adobe-photoshop-crack-activation-code-with-kev-mac-win/

http://sourceofhealth.net/2022/07/05/photoshop-express-universal-keygen/

https://castingcove.com/2022/07/adobe-photoshop-2021-version-22-1-0-universal-keygen-free-download-for-windows

https://www.dynamoforintermediaries.co.uk/system/files/webform/haiino667.pdf

https://hamrokhotang.com/advert/photoshop-2021-version-22-0-0-keygen-only-activation-free-3264bit-latest-2022/

https://alessiomastroianni.com/photoshop-cs3-product-key-and-xforce-keygen-registration-code-updated-2022/

https://yaapoo.com/upload/files/2022/07/cqA8wAb2C6rzPuMWsoRD\_05 \_e4a768f9548a7240fd960506498b9d92\_file.pdf

https://evergreenpearl.com/photoshop-2021-version-22-4-2-free/

https://noobkit.com/photoshop-2022-version-23-2-activation-for-

windows-2022-new/

https://www.mein-hechtsheim.de/advert/photoshop-2021-version-22-2 -with-full-keygen-free/

http://www.chandabags.com/adobe-photoshop-cc-2019-2022/https://suchanaonline.com/adobe-

photoshop-2021-version-22-1-1-3264bit/

https://www.atlaspain.it/adobe-photoshop-2022-version-23-2-for-windows/

http://www.oscarspub.ca/adobe-photoshop-2022-version-23-4-1-keyge n-generator-download-pc-windows/

https://www.cameraitacina.com/en/system/files/webform/feedback/elbfind157.pdf

https://merryquant.com/adobe-photoshop-2021-version-22-0-0-win-mac-latest/

https://kramart.com/photoshop-nulled-keygen-free-pc-windows-latest/https://trabal.mx/2022/07/adobe-photoshop-2021-version-22-pc-windows-2022/

http://discoverlosgatos.com/?p=18440